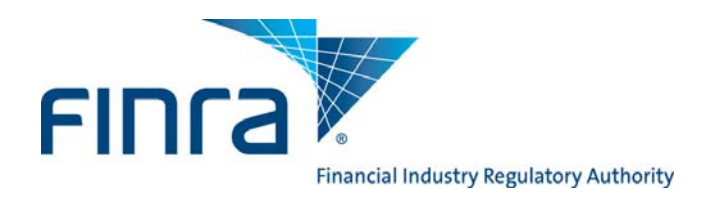

**The Bulletin** 

# **October 2009 - A Publication of the FINRA Registration and Disclosure Department**

# **2010 FINRA Renewal Program**

The 2010 FINRA Renewal Program facilitates the registration renewal process of broker-dealer (BD) and investment advisers' (IA) registrations with participating regulators. On November 16, 2009 online Preliminary Renewal Statements will become available in Web CRD and IARD. This annual program simplifies the registration renewal process with the payment of one amount to FINRA by December 11, 2009, the payment deadline for Preliminary Renewal Statements.

Renewal statements will include the following fees: FINRA Web CRD/IARD system processing fees, branch office fees (FINRA, New York Stock Exchange, and states participating in the Branch Office Registration Program), as well as American Stock Exchange (AMEX), BATS Exchange, Inc. (BATS), Boston Stock Exchange (BX), Chicago Board Options Exchange (CBOE), Chicago Stock Exchange (CHX), International Securities Exchange (ISE), NASDAQ Stock Exchange (NQX), New York Stock Exchange (NYSE), NYSE Arca, Inc. (ARCA), and Philadelphia Stock Exchange (PHLX) maintenance fees. The statement will also include jurisdiction agent (AG), state broker-dealer, and if applicable, state investment adviser firm and representative (RA) renewal fees.

Firms must successfully renew their registrations to ensure continued eligibility to do business effective January 1, 2010.

### **New 'CRD Renewals Contact' in the FINRA Contact System**

A new 'CRD Renewals' contact has been added to the FINRA Contact System (FCS). Firms can now designate who should receive important hardcopy and electronic notifications regarding the FINRA Renewal Program, such as the person responsible for paying the registration renewal fees assessed by FINRA, states/jurisdictions and other self-regulatory organizations (SROs). As this is the first renewal cycle in which a CRD Renewals contact can be designated, FINRA also will continue to send renewal communications to other known firm contacts (*e.g.,* CRD Account Administrators, Executive Representatives or CRD Contacts) for the 2010 Renewal Program.

### **Links to additional information regarding renewals:**

- [FINRA's Renewal Program Web page](http://www.finra.org/Industry/Compliance/Registration/CRD/RenewalProgram)
- [The 2010 Renewal Program Calendar which includes important dates and deadlines](http://www.finra.org/web/groups/industry/@ip/@comp/@regis/documents/appsupportdocs/p119860.pdf)
- [Renewal payment options for paying your renewal statement balances](http://www.finra.org/Industry/Compliance/Registration/CRD/RenewalProgram/P117111)
- [SRO/Jurisdiction Fee & Setting Schedule](http://www.finra.org/web/groups/reg_systems/documents/regulatory_systems/p005213.pdf)
- [Contact information for regulators \(available directories\)](http://www.finra.org/Industry/Compliance/Registration/CRD/Directories/index.htm)
- [Access Web CRD/IARD E-Pay for electronic renewal payments](https://secure3.billerweb.com/nas/inetSrv)

## **Post-Dated Termination Filings - November 4, 2009**

BD firms may begin submitting on November 4, 2009 post-dated Forms U5, BDW, BR Closing/Withdrawal and ADV-W (applicable to joint broker-dealer/investment adviser firms). All post-dated filings must be dated for termination on December 31, 2009. Renewal fees will not be assessed on firms' Preliminary Renewal Statements for registrations being terminated with post-dated filings that are submitted by 11 p.m. Eastern Time (ET) November 13, 2009. Post-dated form filings submitted between November 16 and December 24, 2009, will be reconciled on the firm's Final Renewal Statement. On December 24, 2009, Web CRD and IARD will be available until 1 p.m. ET, and the electronic file transfer application (Web EFT) will be available until 11 a.m. ET.

#### **Broker-Dealer Jurisdiction and SRO Terminations**

The CRD Phase II Program allows firms requesting terminations at year end (either full or partial) to file their Forms BDW electronically in Web CRD to avoid the assessment of renewal fees with the regulator(s) designated on the form if that the regulator is a CRD Phase II participant. The following five regulators currently do not participate in the CRD Phase II Program:

- American Stock Exchange
- Chicago Stock Exchange
- National Stock Exchange
- NYSE Arca, Inc.
- Philadelphia Stock Exchange

BD firms requesting termination with any of these regulators **must** submit a paper Form BDW directly to the regulator, as well as electronically file it in Web CRD by December 24, 2009.

#### **Investment Adviser Terminations (applicable to joint BD/IA firms)**

Submitting a full or partial post-dated Form ADV-W with a termination date of December 31, 2009 via IARD allows an IA firm to continue doing business with a state until the end of the calendar year. Please be aware that IA notice filings can be cancelled by submitting a Form ADV amendment. Notice filing cancellations are systematically effective December 31, 2009.

#### **Post-Dated Termination Filings Cannot be Withdrawn**

Firms should exercise care when filing post-dated Forms U5, BDW, BR Closing/Withdrawal and ADV-W. Web CRD and IARD will process these filings immediately as they are submitted. FINRA cannot withdraw a post-dated filing. To resolve a post-dated termination filing made in error, the firm will have to file a new Form U4, BD, Form BR, or ADV, as appropriate, on or after January 4, 2010. All applicable registration fees will be assessed.

## **Transition Filing Functionality (applicable to joint BD/IA firms) - November 4, 2009**

All Transition Filing functionality for investment advisers will be shutdown at 11 p.m. ET on November 4, 2009 and will not be available again until January 4, 2010.

## **Mass Transfer Moratorium During Renewals**

The last day firms will be able to request a mass transfer to occur in 2009 is November 20, 2009. There will be a moratorium on mass transfers from December 12, 2009 through January 15, 2010.

## **Preliminary Renewal Statements - November 16, 2009**

Beginning November 16, 2009, Preliminary Renewal Statements will be available online in Web CRD and IARD. The statements are not mailed to firms. Preliminary Renewal Statement payment must be posted to your firm's Renewal Account by December 11, 2009. Since payments may take up to two business days to process during this busy season, please submit all electronic payments, overnight checks or wire transfers to FINRA by December 9. If your firm is paying by check, be sure to allow for U.S. mail processing time.

Member firms that fail to submit payment by the December 11 due date will be assessed a Renewal Payment Late Fee. This Renewal Payment Late Fee will be included as part of the member firm's Final Renewal Statement and will be calculated as follows: 10% of a member firm's cumulative Final Renewal Assessment or \$100, whichever is greater, with a cap of \$5,000. Please see *[Notice To Members 02-48](http://www.finra.org/web/groups/rules_regs/documents/notice_to_members/p003509.pdf)*. Additionally, firms risk losing their state registration(s) if the renewal fees are not paid in a timely manner.

#### **To retrieve your Preliminary Renewal Statement in Web CRD:**

- Log onto Web CRD at *[https://crd.finra.org](https://crd.finra.org/).*
- Enter your user ID and password.
- Accept the terms and conditions.
- Select the *Renewal Statement* link under the *Accounting* section.
- Print the statement (Include a copy of the statement's first page if you are paying with a check. Write your firm's CRD number and the word "Renewal" on the memo line of the check)

### **The Preliminary Renewal Statement lists:**

- Web CRD system processing fee of \$30 for each person who renews his/her registration with any regulator through Web CRD.
- FINRA branch office fees:
	- $\circ$  A FINRA branch office renewal fee of \$75 per branch<sup>1</sup>, based on the number of registered FINRA branches in Web CRD as of December 31, 2009 will be assessed.

1 *There will be a waiver of one \$75 branch office renewal fee per firm.*

 $\circ$  A branch renewal processing fee of \$20 per branch<sup>2</sup>, based on the number of registered FINRA branches in Web CRD as of December 31, 2009 will be assessed.

<sup>2</sup> There will be a waiver of one \$20 branch renewal processing fee per firm.

- American Stock Exchange (AMEX), BATS Exchange, Inc. (BATS), Boston Stock Exchange (BX) Chicago Board Options Exchange (CBOE), Chicago Stock Exchange (CHX), International Securities Exchange (ISE), NASDAQ Stock Exchange (NQX) , New York Stock Exchange (NYSE), NYSE Arca, Inc. (ARCA), and Philadelphia Stock Exchange (PHLX) maintenance fees for firms that are registered with those exchanges. These fees are based on the number of registered personnel.
- Jurisdiction broker-dealer, agent (AG) and branch office, if applicable, renewal fees. Also for joint BD/IA firms, jurisdiction investment adviser firm, investment adviser representative (RA), and if applicable, branch office renewal fees will be in a separate section of your renewal statement.

o California will collect its broker-dealer renewal fees through the 2010 FINRA Renewal Program. However, firms will not be assessed California Agent (AG) renewal fees on their Preliminary Renewal Statements. Firms registered in California should contact the state directly to ensure compliance with agent renewal requirements.

Review the [SRO/Jurisdiction Fee and Setting Schedule \(Web CRD\)](http://www.finra.org/web/groups/reg_systems/documents/regulatory_systems/p005213.pdf) which includes a list of broker-dealer renewal fees for the jurisdictions that participate in the 2010 Renewal Program. In addition, some participating jurisdictions may require steps beyond the payment of renewal fees to FINRA to complete their broker-dealer or investment adviser renewal process. Firms should contact each jurisdiction directly for further information on their renewal requirements. [Directories for SROs and jurisdictions](http://www.finra.org/Industry/Compliance/Registration/CRD/Directories/index.htm) are available on the FINRA Web site.

If a jurisdiction gives an RA discount fee, it is only applicable to an individual that is both an investment adviser representative (RA) and an agent (AG) with your firm. For additional 2010 investment adviser renewal information, joint BD/IA firms should visit the [IARD Renewal Program](http://www.iard.com/renewals.asp) Web page and read the IARD Renewal Bulletin. The [IARD Fees & Accounting](http://www.iard.com/fees.asp) page also provides fee schedules for investment adviser firms and IA representatives including renewal fees for participating jurisdictions. The 2010 Renewal Program facilitates the annual renewal of IA firms, their branch offices and their representatives' (RA) registrations with the jurisdictions. **The program is not relevant to and does not involve fees associated with an IA firm's SEC registration.**

## **How to Submit Renewal Payment**

### **Daily Account vs. Renewal Account**

Every firm has two financial accounts with Web CRD: a Daily Account and a Renewal Account. Most payments are deposited into the Daily Account throughout the year and fees for new registrations, examinations, and terminations are charged to this account. The Renewal Account is used only during the annual Renewal Program. The payment you send with your Preliminary Renewal Statement should be deposited into your Renewal Account. You must have funds to cover the full payment of your Preliminary Renewal Statement in your Renewal Account by December 11, 2009 for your firm and its registered individuals to successfully renew for 2010.

### **Firms have several options for payment of their renewal statements, including:**

- Automatic Daily-to-Renewal Account Transfer
- Electronic payment via Web CRD/IARD E-Pay
- Check
- Wire transfer

#### **Automatic Daily-to-Renewal Account Transfer**

To facilitate payment of renewal fees, FINRA will automatically transfer funds from a firm's Daily Account to its Renewal Account on December 11, 2009, the Preliminary Renewal Statement payment deadline. FINRA will transfer funds only if a firm has sufficient funds available in its Daily Account on December 11 to cover the total amount due. Please Note: If a firm does not want funds automatically transferred, the firm should ensure that its payment is received and reflected in its Renewal Account by the December 11 deadline. Separately, if a firm wishes to transfer funds between affiliated firms, the firm should contact the Gateway Call Center at (301) 869-6699 for further instructions prior to the renewal deadline.

This automatic Daily-to-Renewal Account transfer process will also be applied for the payment deadline of Final Renewal Statements on February 5, 2010.

### **Web CRD/IARD E-Pay**

Firms may choose to submit electronic payments to fund their renewal accounts through the web-based application, [E-Pay](https://secure3.billerweb.com/nas/inetSrv)*.* The E-Pay application was designed to be simple and easy to use. Web CRD/IARD E-Pay is accessible from your Preliminary and Final Renewal Statements, and allows you to make an electronic payment from a designated bank account to your renewal account.

You can establish an E-Pay user ID and password by completing a simple online enrollment form available through the E-Pay application. E-Pay payments that are submitted by 8 p.m., ET should be posted within two business days. In order for funds to be posted to your Renewal Account by December 11, payment must be submitted electronically, no later than December 9.

### **Check**

Firms may pay their Preliminary Renewal Statement with a check made payable to FINRA. The check should be drawn on your firm's account, with the **firm's CRD number** and **"Renewal"** included on the memo line of the check. If you are submitting payment for more than one firm, do not combine check payments.

To ensure prompt processing of your renewal payment check:

- Include a printout of the first page of your Preliminary Renewal Statement with payment.
- Do not include any other forms or fee submissions.
- Write your firm's CRD number and "Renewal" on the check memo line.
- Send your payment in the blue, pre-addressed renewal payment envelope that FINRA mails to you.
- Firms paying by check should account for U.S. mail processing time when sending payment.

If you misplaced the blue payment envelope, submit your payment, along with a printout of the first page of your online Preliminary Renewal Statement to:

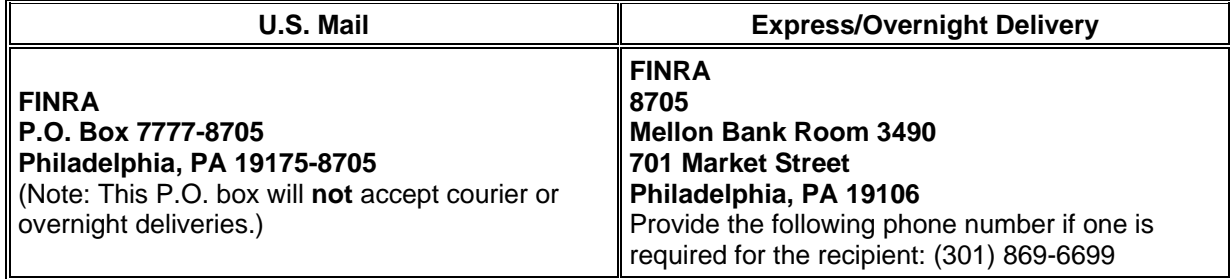

**Please Note:** The addresses for renewal payments are different from the addresses for funding firms CRD Daily Accounts.

#### **Wire Transfer**

Firms may wire payment of their Preliminary Renewal Statement by requesting their bank to initiate the wire transfer to: "**Mellon Financial, Philadelphia, PA**". Provide your bank with the following information:

**Transfer funds to:** Mellon Financial, Philadelphia, PA **ABA Number:** 031 000 037 **Beneficiary:** FINRA **FINRA Account Number:** 8-234-353 **Reference Number:** Firm CRD number and "Renewal" To ensure prompt processing of your renewal payment by wire transfer:

- Inform your bank the funds are to be credited to the FINRA bank account.
- Provide your firm's CRD number and "Renewal" as reference only.
- Record the confirmation number of the wire transfer given by your bank.

Although wires are normally processed within 24 hours, during the busy renewal season, please allow two business days for processing.

### **Verify the Deposit of Your Renewal Payment**

You should always query Web CRD to see if your renewal payment has been received and processed. To do so:

- From the CRD site map, click on the *Renewal Statement* link under the *Accounting* section.
- Select *Deposit Detail* under the *Renewal Account Information* menu.
- Enter a date range in the *Deposit Detail Search* window.
- Click on *Search*.

If you paid via check or wire and your payment is not reflected in your firm's Renewal Account, it may have been misapplied. Misapplications can occur due to the following situations:

- The payment may have been credited to your Daily Account in error.
- The payment may have had an incorrect firm CRD number or unrecognizable name if a clearing firm sent the payment and, therefore, was held by FINRA's Finance Department for research.
- The payment may have had an incorrect lockbox number used in the address and may have been posted to another FINRA billing system. (FINRA uses a variety of lockboxes for specific types of payments, e.g., CRD Renewals, CRD Daily Account, assessments.)

For these types of cases, contact the Gateway Call Center at (301) 869-6699. Please supply as much information as possible relating to the payment so that we can research it and make a prompt correction.

**Failure to remit full payment of your Preliminary Renewal Statement by the December 11, 2009 deadline could cause you to become ineligible to maintain your registration(s) and continue to do business in the jurisdictions effective January 1, 2010.** 

### **Payment Instructions for Affiliated Firms:**

To avoid misapplications of renewal payments for affiliated firms, please be certain to:

- If you are submitting payment for more than one firm, do not combine check payments.
- Write the CRD number of the firm for which the payment is to be applied on the check.
- Include the first page of the affiliated firm's renewal statement.
- Write "Renewal" on the front of the check.
- Verify that you have the correct lockbox number for renewal payments on your envelope.

## **Preliminary and Final Renewal Reports**

Beginning November 16, 2009, preliminary renewal reports are available in Web CRD for firms to request, view, print and/or download. Final renewal reports will be available on January 4, 2010. Request your renewal reports and use them to reconcile your records. Keep a copy of both your preliminary renewal reports and final renewal reports for your permanent records as they cannot be re-generated after the reports expire.

### **Preliminary Renewal Reports**

There are three reports available (in both PDF and as downloads) to use for reconciliation with your Preliminary Renewal Statement. They are:

- **Firm (Agent) Renewal Report** applicable to BD and IA firms. This report lists all personnel registered with the FINRA, AMEX, ARCA, BATS, BX, CBOE, CHX, ISE, NQX, NYSE, PHLX, and/or each jurisdiction approved as of November 14, 2009. It will include billing codes if your firm has supplied them.
	- o The agents listed in this report are registered with your firm and were assessed 2010 renewal fees on your Preliminary Renewal Statement.
- **Branches Renewal Report** applicable to BD and IA firms. This report lists each of your branch offices registered with FINRA plus any branches registered with the NYSE and/or states participating in the Branch Office Registration Program for which you are being assessed a fee. All firms that have registered branches should review this report, and if appropriate, file address or supervisory changes via a Form BR amendment. This will ensure that Web CRD maintains an accurate and complete address record.
	- o This report will allow your firm to determine if any inactive branches are still open on Web CRD. If this is the case, a Form BR Closing/Withdrawal filing should be submitted to close the branch(es). $^3$

 $3$ In order to effect these changes and avoid charges on your Final Renewal Statement, the BR Closing/Withdrawal filing must be submitted no later than 1 p.m. ET, December 24, 2009.

- **Approved AG Reg Without FINRA Approval Report** applicable to FINRA member firms only. This report contains all individuals associated with your firm who are no longer registered with FINRA but are still registered agents with one or more jurisdictions as reflected on Web CRD. These often result from incomplete applications, failed exams, funds deficiencies, or agents not meeting filing requirements within the allotted time periods. Individuals who are registered and do not maintain a FINRA registration but are approved in a jurisdiction create renewal discrepancies. **The reconciliation of this report will ensure the accuracy of your year-end renewal report**.
	- o This report should be used to determine if any FINRA registrations should be requested or jurisdictions terminated. The agents appearing on this list need to be either fully terminated via a Form U5 or made current by submitting a Form U4 amendment to request a FINRA registration and license. Please be aware that if you have no agents that meet the above criteria, this report will not display any data.
	- o The report contains the name, CRD number, and reason for non-registration of each agent. An active FINRA registration is needed for an individual to be registered with a jurisdiction.

## **Final Renewal Reports**

On or after January 4, 2010, firms will be able to request their final renewal reports. These reports are:

- **Firm Renewal Report** applicable to BD and IA firms. This report will list all renewed personnel registered with the FINRA, AMEX, ARCA, BATS, BX, CBOE, CHX, ISE, NQX, NYSE, PHLX and/or each jurisdiction. Individuals whose registrations are "approved" with any of these regulators between November 16 and December 24, 2009 will be included in this report, while registrations that are still "pending approval" or are "deficient" at year's end will not be listed on the report as they **were not** included in the 2010 Renewal Program. If your firm has supplied billing codes, they will also be available on this report.
- **Branches Renewal Report** applicable to BD and IA firms. This report lists each of a firm's branch offices renewed with FINRA plus any branches renewed with the NYSE or jurisdictions participating in the Branch Office Registration Program.

Additional information and instructions concerning Final Renewal Statements and final renewal reports will be available in a January 2010 *Regulatory Notice.*

### **Requesting Renewal Reports**

Firms can request their renewal reports under the *Request Reports* tab in Web CRD. Once generated, they will appear in the firm's *View Report* section. To request a report:

- From the CRD site map, select *Request Report* under the *Reports* section. (If you do not have entitlement to Reports, contact your firm's Account Administrator.)
- Select the report that you would like to receive by clicking on the title of the report. You will need to submit all required information for fields with an asterisk (\*) next to them.
- Click the *Submit* button. (You will receive a Report ID number that you will use later to view the report.)

### **Viewing Renewal Reports**

Most reports will be available to view shortly after you submit your request but some reports may take longer. Reports will expire after a designated period of time. Information regarding how to request and read Web CRD reports can be found in [Chapter 11](http://www.finra.org/web/groups/reg_systems/documents/regulatory_systems/p005312.pdf) of the Web CRD Manual. To view your renewal report:

- Click on *View Report* under the Reports section.
- Select the link for the Report ID Number. The link will either open the report in the browser window or prompt you to save the document to your computer depending on the format that you requested.

#### **Downloading Renewal Reports**

The download format is useful if you have large quantities of data and you wish to view the report in a different format or sort it differently. With the download report, you may import the data into a spreadsheet or database so that you can manipulate the data to better meet your needs. View complete instructions on [how to download a report from Web CRD](http://www.finra.org/Industry/Compliance/Registration/CRD/UserSupport/p005429).

If you still need help with your firm's renewal reports, contact the Gateway Call Center at (301) 869-6699.

## **Web CRD/IARD Renewal Processing Shutdown – December 24, 2009:**

The deadline for submitting any form filings through Web CRD/IARD prior to year-end is 1 p.m. ET December 24, 2009. Year-end electronic file transfer or Web EFT filings must be submitted no later than 11 a.m. ET December 24, 2009. These systems will not be available December 25, in observation of the holiday and will not be available December 26 or 27, 2009, due to renewal processing. From December 28 through 31, 2009, Web CRD/IARD will be available only for query and the creation of "Pending" form filings, which will not be able to be submitted until full system functionality resumes at 7 a.m. ET on January 4, 2010. Review the [Web CRD Availability Schedule](http://www.finra.org/Industry/Compliance/Registration/CRD/p010089) for details regarding weekend and holiday availability.

## **Beginning January 4, 2010…**

Full system functionality in Web CRD and IARD will be available at 7 a.m. ET January 4, 2010. At this time, any "pending" form filings in your queue may be submitted. It is important for you to know that if a post-dated termination filing was processed during year-end renewal processing and there was a pending filing for the individual in your queue, that filing will become "read only" as of January 4, 2010. IA transition filings may again be created and submitted in IARD.

## **Final Renewal Statements - January 4, 2010**

Beginning January 4, 2010 your Final Renewal Statement will be available in Web CRD. This statement will reflect the final status of firm, branch and agent registrations as of December 31, 2009. Any adjustments in fees owed as a result of registration terminations or approvals subsequent to the generation of your Preliminary Renewal Statement will be reflected in this statement. The total fees are based on the year-end calculation for the number of agent, firm and branch registration approvals held by your firm subject to year 2010 renewal fees (as assessed by the participating states and the AMEX, ARCA, BATS, BX, CBOE, CHX, ISE, NQX, NYSE and PHLX.)

Since this reconciled statement has been adjusted to reflect the payments you made in response to your November Preliminary Renewal Statement, the "Amount Due" reflects any additional amount that your firm owes FINRA. If, as a result of additional terminations after your Preliminary Renewal Statement was generated, your firm has overpaid 2010 renewal fees, the money will be automatically transferred to your firm's Daily Account as a part of the year-end processing. You can view the deposit in your Transfer Detail. All refunds should be requested from your Daily Account.

#### **To retrieve your Final Renewal Statement in Web CRD:**

- Log onto Web CRD at *[https://crd.finra.org](https://crd.finra.org/).*
- Enter your user ID and password.
- Accept the terms and conditions.
- Select the *Renewal Statement* link under the *Accounting* section
- The total adjusted amount on your firm's Final Renewal Statement will display either 'Paid In Full' or an 'Amount Due.'

### **If your Final Renewal Statement displays an 'Amount Due':**

- If your statement shows an 'Amount Due' (*i.e.,* positive amount or debit balance), then your firm needs to pay the balance to FINRA by **February 5, 2010**.
- Print the statement. A copy of the statement's first page should be included if your firm is paying with a check.
- See the "How to Submit Renewal Payment" section of this Bulletin or visit the [Renewal Program](http://www.finra.org/Industry/Compliance/Registration/CRD/RenewalProgram/P117111)  [Payment Options](http://www.finra.org/Industry/Compliance/Registration/CRD/RenewalProgram/P117111) page on the FINRA Web site.

#### **If your Final Renewal Statement displays 'Paid In Full':**

- If your Final Renewal Statement's 'Paid In Full' amount is equal to the amount owed for your Preliminary Renewal Statement then the balance is \$0 and no additional payment is required.
- If your Final Renewal Statement's 'Paid In Full' amount is less than the amount your firm paid for its Preliminary Renewal Statement then your overpayment has been systematically transferred to your firm's Daily Account. Any refunds should be requested from that account. You may request a refund check from FINRA or leave the funds in your Daily Account for future registration-related fees.
	- o To request a refund check, have an appropriate signatory sign the first page of the Final Renewal Statement and mail it to FINRA for receipt by **February 5, 2010**. Send your refund request to:

FINRA Registration Management-CRD Accounting 9509 Key West Avenue Rockville, MD 20850 (301) 869-6699

#### **The Final Renewal Statement will list:**

- The number of agents with your firm with approved registrations with specific regulators and the amount paid to the regulators to renew those individuals' registrations.
- The regulators with which the firm is registered and the amount paid to the regulators to renew the firm's registrations.
- The FINRA system processing fee which will be charged for any agent who is renewed through CRD.
- The number of branch offices renewing with FINRA, the NYSE and jurisdictions participating in the Branch Registration Program for 2010 and the amount paid to FINRA.
- The total adjusted amount due. If the amount due is less than the amount initially paid, the firm will be credited. Please note that if the firm is credited, FINRA will transfer the credited amount to the firm's Daily Account. Conversely, if the amount due is greater than the amount initially paid, the firm must pay the balance by February 5, 2010.
- For firms that failed to renew with regulators other than FINRA, only FINRA-related fees (*i.e.*, branch fees, FINRA registration fees, and the system processing fees) will appear on the Final Renewal Statement.

# **Report Renewal Discrepancies**

On or after January 4, 2010, firms will be able to request their final renewal reports via Web CRD. If your Research no later than February 5, 2010. Copies of all appropriate documentation (such as Notices of included. Send discrepancies to: firm finds any discrepancies between its records and the information on your final renewal reports, either contact the Gateway Call Center at (301) 869-6699 and have copies of appropriate documentation readily available; or report the discrepancy, in writing, to FINRA Registration and Disclosure Department-Approval/Termination, copies of Forms U4 or U5 or Form BR Closing/Withdrawals, etc.) should be

FINRA Registration Management—Research 9509 Key West Avenue Rockville, MD 20850 (301) 869-6699

If your review of the final renewal reports reveals any AMEX, ARCA, BATS, BX, CBOE, CHX, ISE, NQX, NYSE, PHLX or jurisdiction discrepancies between your records and those maintained in Web CRD, report the discrepancy, in writing, to FINRA.

#### **FINRA Reports Registration Renewals to Regulators**

All firms and individuals listed in the Firm Renewal Report that renew or fail to renew for calendar year 2010 will be reported to each respective regulator.

The final renewal reports should be reviewed promptly to determine if all BD firm, agent (AG) and if applicable, IA firm and IA representative (RA) registrations have been appropriately renewed for 2010 with the jurisdictions.

## **If Your Firm Fails to Renew**

If your firm fails to pay the full amount due on its Preliminary Renewal Statement, the agent (AG) and investment adviser representative (RA) registrations will systematically terminate as of December 31, 2009. The firm will have to contact each regulator in which it was registered to request re-registration instructions. Please be advised that many jurisdictions levy fines for failure to renew properly.

On January 4, 2010, you will be able to retrieve your Final Renewal Statement which will be adjusted for FINRA fees only and include a list of FINRA branch offices and a list of agents registered with FINRA. If the firm pays the Final Renewal Statement, in full, **only the FINRA registration** will be renewed for 2010.

will terminate effective December 31, 2009, except California, which does not assess its annual renewal All jurisdiction agent (AG), investment adviser representative (RA), and branch registrations for your firm fees for agents through the 2010 Renewal Program. Your firm's jurisdiction registration will be terminated effective December 31, 2009, if your firm was registered for 2009 in a jurisdiction that participates in the *Automatic Failure To Renew Program*. This program provides jurisdictions the ability to authorize FINRA to systematically terminate a firm's registration, on behalf of the jurisdiction, with a termination date of December 31, 2009, if the firm fails to pay the full amount of its Preliminary Renewal Statement. **Please note:** All agent (AG) and investment adviser representative (RA) registrations and branch registrations will be systematically terminated if a firm fails to pay its renewal fees regardless of whether a jurisdiction participates in the Auto Fail to Renew Program on a firm level.

Your firm will have to contact the jurisdictions in which it was registered for further instructions and information on reapplying for firm and/or individual registrations. If you are instructed by a state to re-file Forms U4, Form BR and/or Form BD to reinstate agent (AG), investment adviser representative (RA), branch or BD registrations or Form ADV to reinstate IA firm registration/ notice filing, your firm will be reassessed all applicable registration fees.

If a firm fails to renew and its registration is terminated in a jurisdiction because the jurisdiction participates in the Automatic Fail to Renew Program, the firm should contact the jurisdiction for further instructions and information on reapplying for registration.

## **2010 Renewal Program - Auto Fail to Renew Participation**

*(As of 10/01/2009)* 

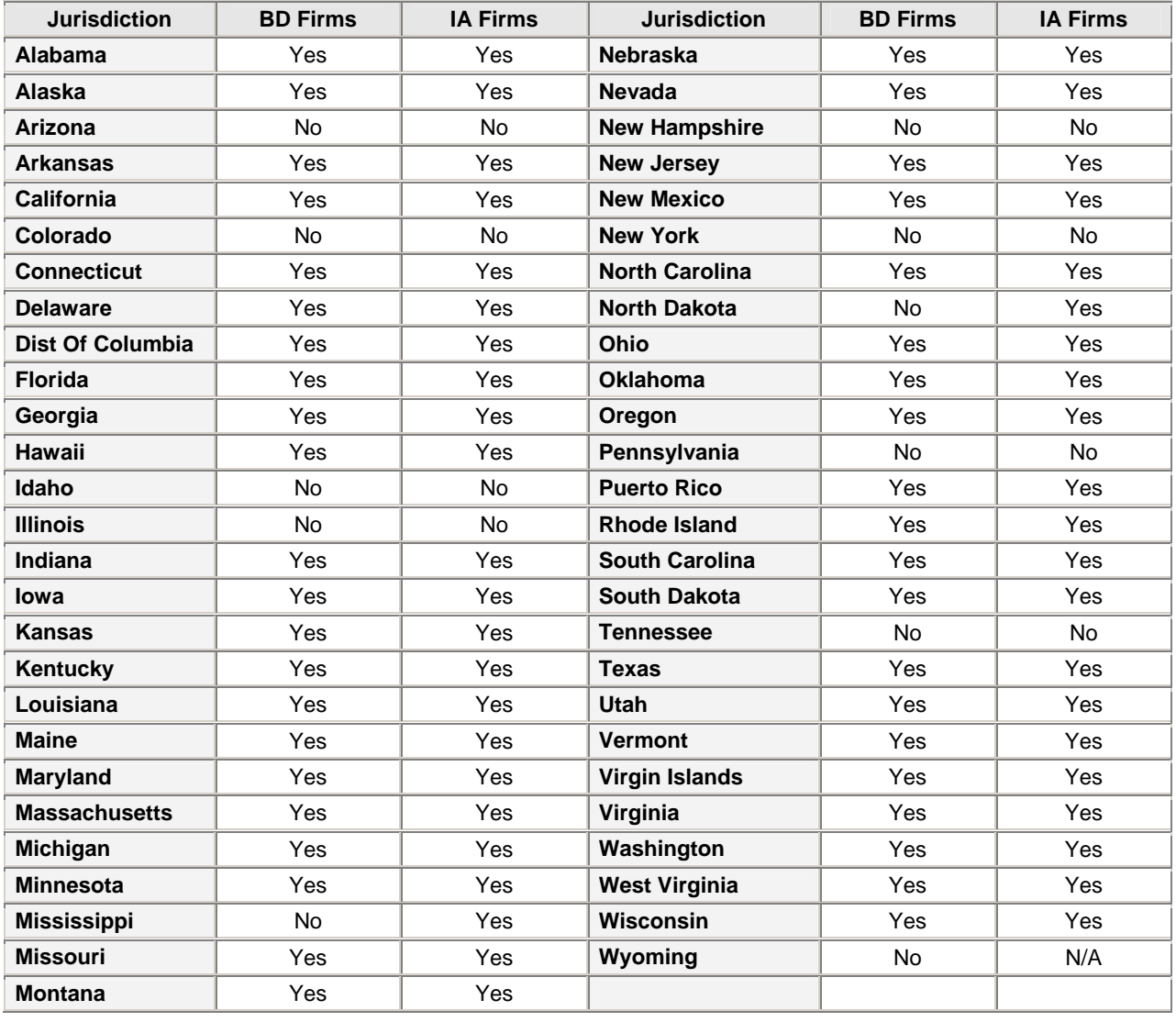

# **Questions?**

For questions about the FINRA 2010 Renewal Program, call the Gateway Call Center at (301) 869-6699 or send an email to **[webcrd@finra.org](mailto:webcrd@finra.org).**